# Get-WinEvent PowerShell cmdlet Cheat Sheet

### Abstract

### Where to Acquire

PowerShell is natively installed in Windows Vista and newer, and includes the Get-WinEvent cmdlet by default.

### Examples/Use Case

### Get-WinEvent

View all events in the live system Event Log:

```
PS C:\> Get-WinEvent -LogName system
```
View all events in the live security Event Log (requires administrator PowerShell):

```
PS C:\> Get-WinEvent -LogName security
```
View all events in the file example.evtx, format list (fl) output:

```
PS C:\> Get-WinEvent -Path example.evtx | fl
```
View all events in example.evtx, format GridView output:

```
PS C:\> Get-WinEvent -Path example.evtx | Out-GridView
```
Perform long tail analysis of example.evtx:

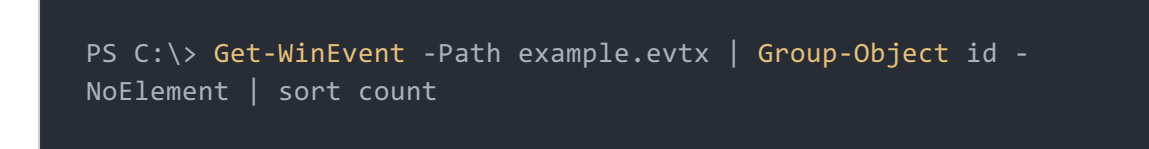

Pull events 7030 and 7045 from system.evtx:

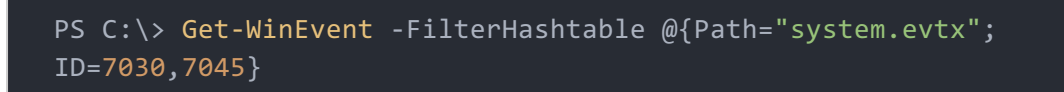

Same as above, but use the live system event log:

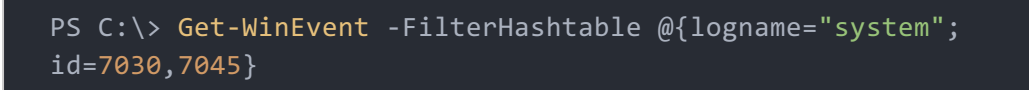

Search for events containing the string "USB" in the file system.evtx:

```
PS C:\> Get-WinEvent -FilterHashtable @{Path="system.evtx"} |
Where \{\$. Message -like "*USB*"}
```
'grep'-style search for lines of events containing the case insensitive string "USB" in the file system.evtx:

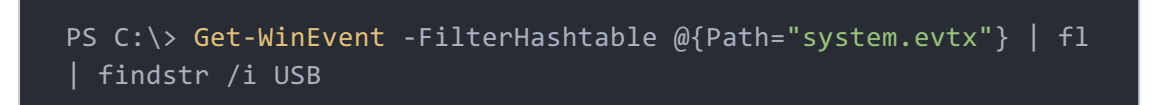

Pull all errors (level=2) from application.evtx:

```
PS C:\> Get-WinEvent -FilterHashtable @{Path="application.evtx";
level=2}
```
Pull all errors (level=2) from application.evtx and count the number of lines ('wc'-style):

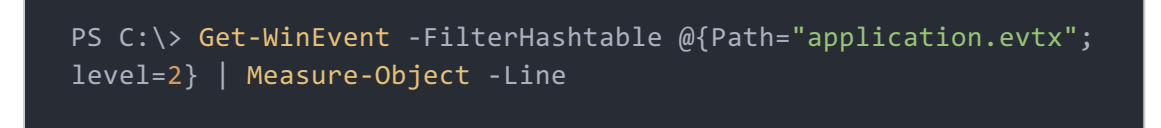

#### **AppLocker**

Pull all AppLocker logs from the live AppLocker event log (requires Applocker):

```
PS C:\> Get-WinEvent -logname "Microsoft-Windows-AppLocker/EXE
and DLL"
```
Search for live AppLocker EXE/MSI block events: "(EXE) was prevented from running":

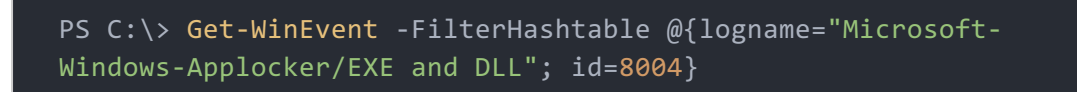

Search for live AppLocker EXE/MSI audit events: "(EXE) was allowed to run but would have been prevented from running if the AppLocker policy were enforced":

```
PS C:\> Get-WinEvent -FilterHashtable @{logname="Microsoft-
Windows-Applocker/EXE and DLL"; id=8003}
```
#### **EMET**

Pull all EMET logs from the live Application Event log (requires EMET):

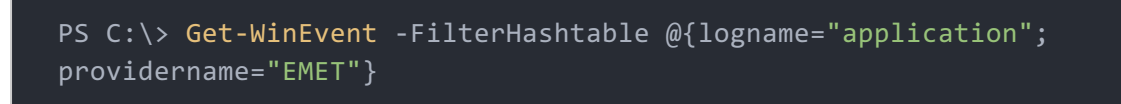

Pull all EMET logs from a saved Application Event log (requires EMET):

```
PS C:\> Get-WinEvent -FilterHashtable @{path="application.evtx";
providername="EMET"}
```
#### **Sysmon**

Pull all Sysmon logs from the live Sysmon Event log (requires Sysmon and an admin PowerShell):

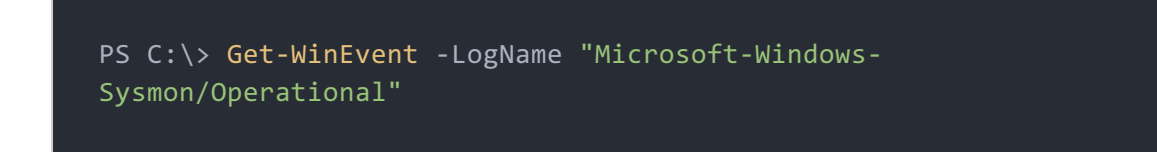

Pull Sysmon event ID 1 from the live Sysmon Event log

```
PS C:\> Get-WinEvent -FilterHashtable @{logname="Microsoft-
Windows-Sysmon/Operational"; id=1}
```
### **Windows Defender**

Pull all live Windows Defender event logs

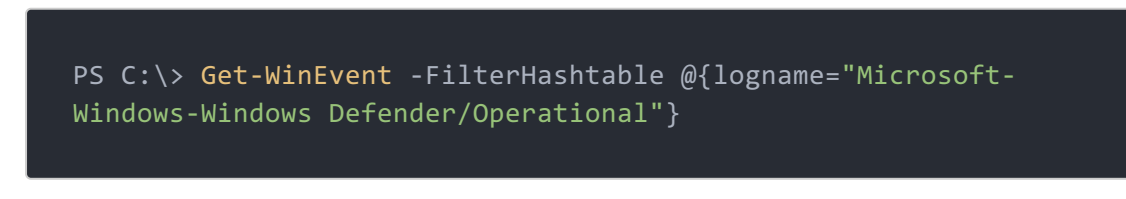

Pull Windows Defender event logs 1116 and 1117 from the live event log

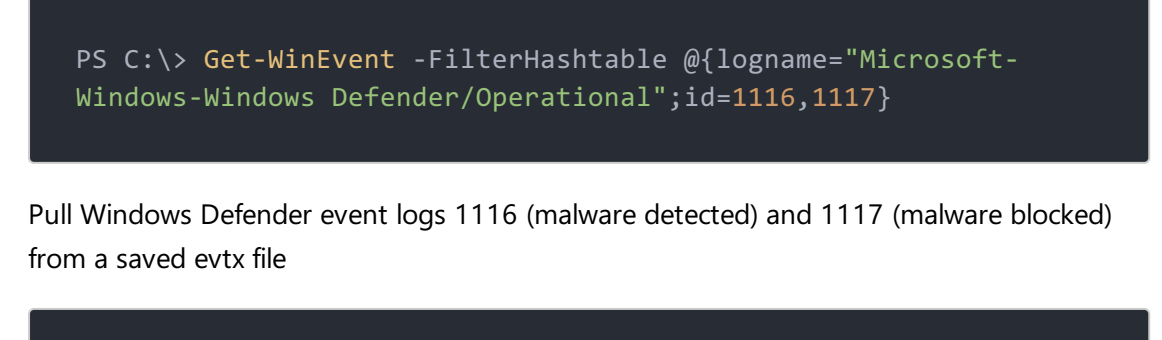

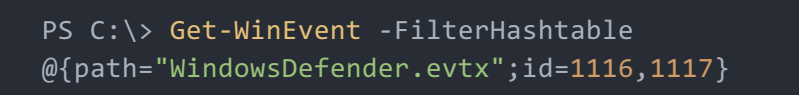

# Additional Info

A printable PDF version of this cheatsheet is available here: [Get-WinEvent](pdfs/Get-WinEvent.pdf)

## Cheat Sheet Version

**Version 1.0**